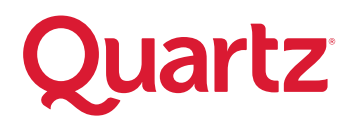

## ONLINE HEALTH RISK ASSESSMENT INSTRUCTIONS

Instructions for completing your Online Health Risk Assessment for the following:

- ▶ Quartz members with coverage through the employer offering the health risk assessment
- **<sup>⊲</sup>** Quartz members with coverage through a different employer (not including the State of Wisconsin)
- 1. Go to **QuartzMyChart.com** and enter your MyChart ID and password to log into your MyChart account.

## **Not a MyChart member?**

Go to QuartzMyChart.com and select **Sign Up Now** and follow the prompts to create your MyChart account.

*NOTE: Members unable to complete this process can contact a Quartz Wellness Representative for a MyChart activation code by calling (800) 362-3310.* 

- 2. On your MyChart landing page, select **Your Menu**, in the upper left corner and then choose **Quartz Well**.
- 3. Then, on the Wellness Programs page, select **Take a Health Risk Assessment.**

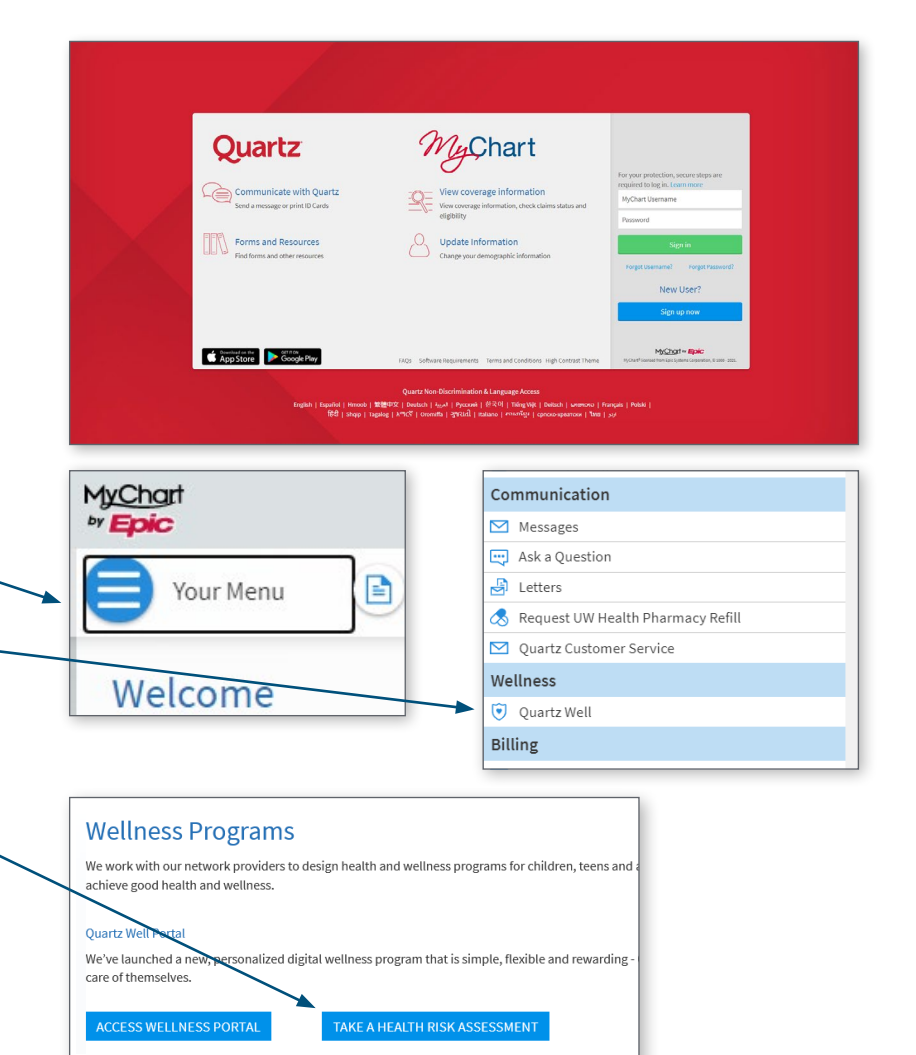

## Take a Health Risk Assessment

Our records indicate that your primary insurance coverage is through QUARTZ HEALTH SOLUTIONS INC. To complete your health risk assessment for this company, check "Not Applicable" under Company code and then "Continue to HRA."

If you are completing your Health Risk Assessment for a company other than the one listed (for example, your spouse's employer), you will need to enter the six digit company code provided by that company below.

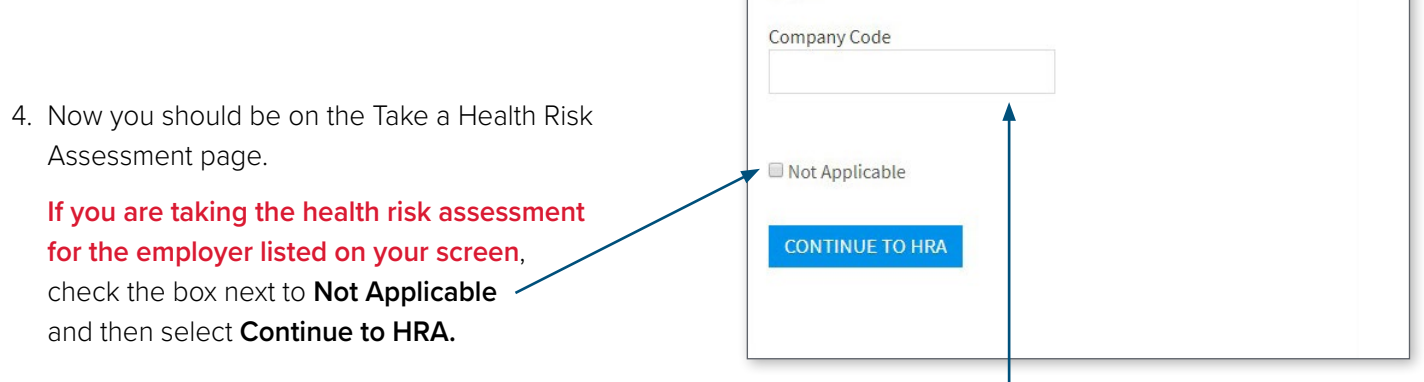

**If you are taking a health risk assessment on behalf of another company, you will need to enter the Company Code provided by that employer.**  Once you have entered the **Company Code**, select **Continue to HRA.** 

- 5. Next, select **Wellness Assessment**  along the left-hand side of the page to take your questionnaire.
- 6. Complete each section of questions.
- 7. To view your report, log in to your Quartz MyChart account, select **Access Wellness Portal,** and then **Health Assessment Report** under the **Health Risk Assessment** tab.

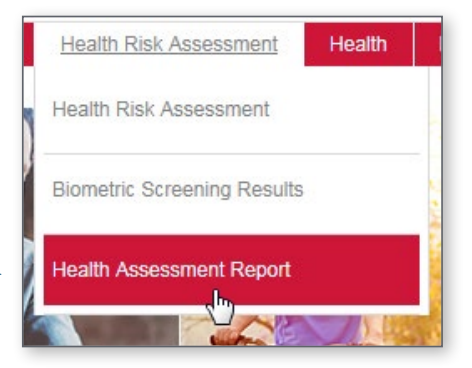

If you have any questions, contact Customer Service through MyChart at **[QuartzMyChart.com](http://QuartzMyChart.com)** or call **(800) 362-3310**.